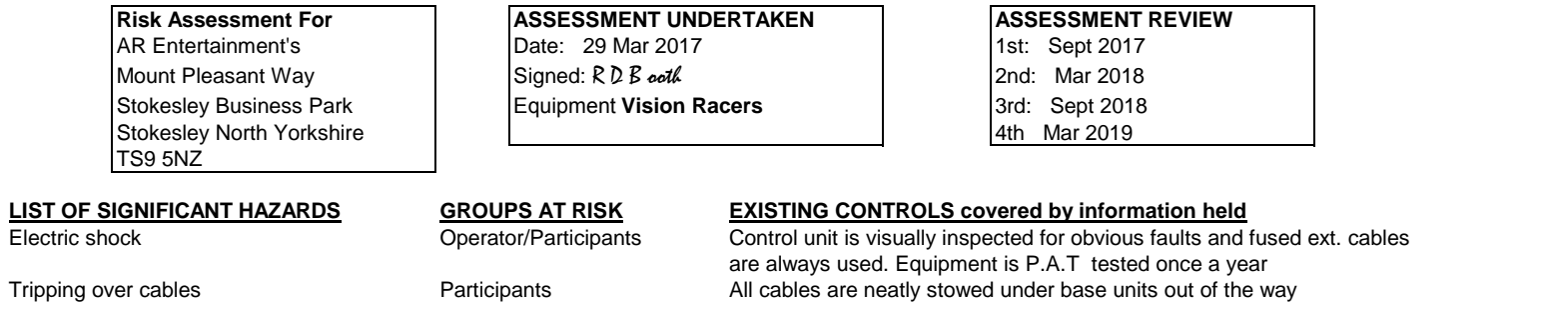

I am fully trained and confident in operating the **Vision racers**, and understand the risk assessments, assembly instructions and operating instructions, and any other safety procedures related to the Vision Racers.

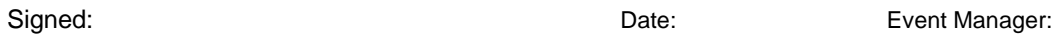

Print Name: Print Name:

## Vison Racers

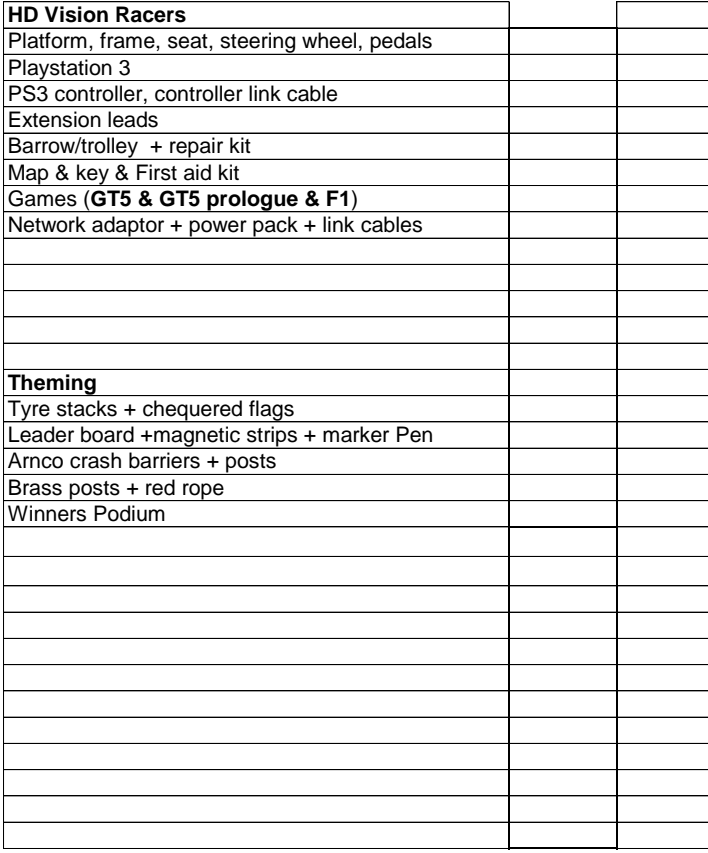

## **HD Vision Racers - Installation Procedure**

1. One person - transport vision racer unit using grey flatbed trolley.

2. Two persons - one person to lift either end of the vision racer unit.

- 3. Take extra care of screen and gear lever when maneuvering vision racer unit.
- 4. Position vision racer units to enable easy access to all seats.

5. Run extensions to all vision racer units, all cables to be protected from public.

6. Switch on PS3's, screen & sound system (switch under seat & front volume control speakers) 7. Insert PS3 game disc

8. Do not touch steering wheel during the system calibration

**9. All discs to be removed before switching system off & de-rigging.**

**10. TV not to be left switch on with a static picture as this will damage TV screen** 

## **F1 2011 game**

Host VR: after loading game, on the home screen select Multi-player then Lan, then Create sesion, **Theming** then save/load host sessions and select slot 1, select load, then ok, select create session On left hand screen you now can change car.

Then on all other VRs select Multi-player, then Lan, then FIND session, high light host VR and select, then select join session. on left hand screen you now can change car on left hand screen you now can change car On all machines now select ready.

On race screen select engineer then select go to race.

To change racing view press bottom left red button on steering wheel.

Reverse gear is selected by pressing the brake pedal

Loading checked by: Return loading checked by: **Example 1** Event Manager